#### $\sim$ -REVEAL

transition=convex&controls=1&show\_progress\_bar=1&build\_all\_lists=1&open\_in\_new\_window=1~~

# **Programmer en Python**

## **Généralités**

- Qu'est-ce qu'un langage de programmation ?
- Compilation ou interprétation, ou… ?

## **Rôle des langages de programmation**

- Décrire des instructions dans un langage compréhensible par un être humain, mais transformable en d'autres instructions compréhensibles par l'ordinateur (langage machine)
- Automatiser le traitement de l'information;
- Effectuer des calculs, des simulations;
- Traiter l'information en temps réel;
- Fournir un interface à l'utilisateur;

## **Évolution des langages**

- L'assembleur (à partir des années 50's)
	- Mnémoniques équivalentes aux instructions machines, donc fonction du processeur utilisé
	- Instructions de bas niveaux (appel d'une variable en mémoire, opération arithmétique entre 2 opérandes,…)
- Fortran, Cobol, Pascal, C, Basic,… (années 60s et 70s)
	- Indépendants de l'ordinateur utilisé
	- Proche d'un langage courant, description procédurale
- Les langages à objets (années 80s et 90s)
	- Briques logicielles indépendantes et autonomes
	- Réutilisations aisées, sans devoir les approfondir
	- Java, C++, Python, perl, Ruby. . .sont les plus connus
- Des langages spécialisés (PHP, SQL,…)

## **Compilation et compilateur**

<flowchartjs default>

```
box1=>operation: Code source
→ Compilation
```

```
box2=>operation: Code objet
→ Exécution
```

```
box3=>operation: Résultat
```
 $box1-<sub>2</sub>box2-<sub>2</sub>$ 

- Etape de traduction du code source en langage machine
- Liaison éventuelle du code avec des bibliothèques existantes de code compilé
- Exécution ultérieure du code machine (sur un ordinateur ne disposant pas du compilateur par exemple)
- Le compilateur peut optimiser le code (passes multiples)

</flowchartjs>

## **Interprétation et interpréteur**

<flowchartjs default>

box1=>operation: Code source → Interprétation box2=>operation: Résultat

 $box1$ ->box2

</flowchartjs>

## **Python / Langages à Bytecodes**

```
<flowchartjs default>
```
box1=>operation: Code source Python (.py) → Compilation

```
box2=>operation: Python Bytecode
```

```
(.pyc)
```
→ Interprétation box3=>operation: Résultat

 $box1-<sub>2</sub>box2-<sub>2</sub>box3$ 

</flowchartjs>

## **Premier aperçu de Python**

- Avantages généraux
- Avantages techniques
- Avantages pour l'apprentissage
- Avantages pour le scientifique, le chimiste
- Les premiers pas avec Python

## **Avantages généraux**

langage de haut niveau (orienté objet)

- Traduction dynamique du code source et exécution immédiate en répétant sans cesse :
	- lecture et analyse d'une instruction
	- exécution de l'instruction (si elle est valide)
- Le code est souvent moins optimisé, donc plus lent
- Il est nécessaire de disposer de l'interpréteur sur l'ordinateur
- On peut créer dynamiquement du code à interpréter pendant l'exécution
- On peut éviter la phase lente de compilation
- Pour Python (et d'autres langages), c'est un peu plus compliqué…
- Le programme est compilé vers un pseudo-code indépendant de l'ordinateur
- Le Bytecode est interprété par la suite
- Avantages :
	- Facilité de développement (cycle écriture-exécution rapide, "briques" logicielles)
	- Portabilité (même programme pour des ordinateurs et OS différents)
- permet d'écrire des petits programmes ou suites d'instructions (scripts)
- licence libre (et gratuit)
- utilisable pour la programmation occasionnelle par des non-informaticiens
- nombreuses librairies existantes (modules)
- moderne et efficace pour les informaticiens
- excellente lisibilité intrinsèque du code
- bien documenté (aide et manuels en ligne, livres, forums, exemples…)

#### **Avantages techniques**

- mode interactif
- non déclaratif
- typage de haut niveau, dynamique et fort
- ramasse-miette intégré
- interfaçable avec d'autres langages (à partir de et vers)
- version de base "piles comprises"
	- module mathématique
	- accès aux fichiers et répertoires (+ formats de données standards)
	- compression, archivage, gestion de bases de données
	- fonctions génériques du système d'exploitation
	- réseau et communication, protocoles internet (+email, html)
	- multimedia (son, image)
	- $\circ$  interface graphique (Tkinter)
	- o outils de documentation et gestion d'erreurs (débogage)
	- modules spécifiques Windows, Mac, Linux

 $\circ$  ...

## **Avantages pour l'apprentissage**

- Installation aisée
	- de la version de base
	- de "distributions" étendues (avec des modules complémentaires)
- éditeur inclus (Idle) ou autre (SciTe, Pycharm, Eric,…)
- mode interactif pour les premiers essais
- principes de base identiques à de nombreux langages
- on n'est pas obligé d'utiliser toute la puissance du langage
- cycle d'écriture/essais très rapide

#### **Avantages pour le scientifique, le chimiste**

- possible de débuter en quelques jours
- alternative à des logiciels spécialisés (matlab, scilab,…)
- bon pour les calculs scientifiques, le graphisme, les simulations
- modules spécialisés
	- représentations graphiques 2D (Matplotlib)
	- o représentations graphiques 3D (Mayavi, Vpython, VTK,)
	- $\circ$  calculs scientifiques (numpy, scipy, ...)
	- o traitement d'images (PIL)
	- $\circ$  chimie (pymol, mmtk, chimera,...)
	- biochimie (biopython)

Last<br>update: update: apdacc.<br>2021/02/01 <sup>teaching:progappchim:presentation\_principes https://dvillers.umons.ac.be/wiki/teaching:progappchim:presentation\_principes?rev=1612192630</sup> 16:17

#### **Les premiers pas avec Python 3**

- Sans installation : <https://repl.it/languages/python3>
- [Python Setup and usage](https://docs.python.org/3/using/index.html)

#### $\pmb{\times}$

#### **Ídle3 : interface d'exécution et d'édition**

Idle3 : interpréteur Python en console, avec exécution directe

>>> (8.314\*300/24E-3)/101325 1.0256600049346163 >>>

Commandes : copyrigth, credits, license(), quit, help, help(),…

#### **Notion de variable**

On peut attribuer des noms de variables, pas seulement pour des nombres…

```
>>> R=8.314
>>> L=0.001
>>> V=24*L
\gg n=1>>> zero=273.15
>>> T=20+zero
>>> P=n*R*T/V
>>> atm=101325
>>> print(P,P/atm)
101555.51000000001 1.0022749568221072
>>>
```
#### **Un peu de calcul**

On peut effectuer quelques calculs sur des entiers :

```
>>> 1236*5698
7042728
>>> 12569+6233
18802
>>> 12+69+532+65-9
669
>>> 12356*458955
5670847980
>>> 123*456
56088
>>> 123**456 ?? A ESSAYER ??
```
On peut travailler avec des très très très grands nombres…

#### **Division et division entière**

```
\gg a =7/3
2.3333333333333335
\Rightarrow b = 7//32
>>>
```
- En python, chaque "objet" possède son type et un identifiant :
	- type(a)
	- $\circ$  id(a)
	- type(b)
	- $\circ$  id(b)

#### **De nombreuses autres possibilités avec les nombres...**

```
>>> Navogadro=6.02214199E23
>>> kboltzmann=1.3806505E-23
>>> print(Navogadro*kboltzmann)
8.31447334956
\gg 2**0.5
1.4142135623730951
\Rightarrow (5+2j)*(3-7j)(29-29j)
>>> (1.+1./1E6)**1E6
2.7182804690957272
>>>
```
- Les expressions numériques s'évaluent en respectant les régles habituelles de priorités : parenthèses, exponentiation, multiplication, division, addition, soustraction ("PEMDAS")
- On peut aussi travailler facilement avec des tableaux contenant des milliers de données !

## **Un peu de logique : le type booléen !**

```
>>> 12 < 16
True
>>> 12 < 11
False
\Rightarrow \ge 12 = 12, 12 = 13
(True, False)
>>> 12 < 16 or 12 < 11
True
\gg 12 < 16 and 12 < 11
False
\gg type(12 < 11)
<class 'bool'>
```
Les tests, comparaisons et leurs combinaisons logiques sont utiles pour réaliser des opérations de manière conditionnelle. Pour la logique booléenne : cf. **Algèbre de Boole** 

Last<br>update: update: apdacc.<br>2021/02/01 <sup>teaching:progappchim:presentation\_principes https://dvillers.umons.ac.be/wiki/teaching:progappchim:presentation\_principes?rev=1612192630</sup> 16:17

#### **Les chaînes de caractères**

- appelées aussi "string"
- mots, phrases, ou texte long
- délimitées par ' (apostrophe) ou " (guillemet)
- la casse est significative
- caractères accentués, spéciaux et chiffres permis (caractères **×**[Unicode](https://en.wikipedia.org/wiki/fr:Unicode))
- CONSEIL : éviter les accents dans les noms des variables
- peuvent comprendre des retours à la ligne (Enter) si délimitées par """

## **Les chaînes de caractères**

```
>>> a='bonjour'
>>> b="bonjour"
>>> c='Bonjour'
>>> print(a==b,a==c)
True False
>>> d="pâté123#"
>>> print d
pâté123#
>>> é=d
>>> long="""un
deux
...
dix"""
>>> print(long)
un
deux
...
dix
>>>
```
## **Opérations sur les chaînes**

```
>>> s='Mons, le 15 septembre 2009'
>> s[8:]
' 15 septembre 2009'
>>> s.find('le')
6
\gg s.split()
['Mons,', 'le', '15', 'septembre', '2009']
>>> s.upper()
'MONS, LE 15 SEPTEMBRE 2009'
>>> s.replace(' ','_')
'Mons, le 15 septembre 2009'
>>>
```
#### **Créer son premier programme**

Utiliser Idle3 comme éditeur (ou tout autre éditeur)

- Sauvegarder
- Exécuter
- Fermer
- Rouvrir Idle3 et le programme
- Exécuter

```
#!/usr/bin/env python
# -*- coding: utf-8 -*-
""" Programme élémentaire en Python
pour afficher une chaîne de caractères
"'' ""
chaine = 'Message : Hello World !'
print(chaine)
```
## **Un peu plus loin dans Python**

## **Types de haut niveau**

Au delà des types de base (integer, float, string,…) on peut avoir des types sophistiqués (containers)

- listes
- dictionnaires
- tuples
- sets
- $\bullet$

#### **Listes**

- collections/séquences ordonnées d'objets (types de base ou autres), introduits entre crochets et séparés par des virgules
- peuvent être homogènes ou hétérogènes (types identiques ou mélangés)
- on peut les compléter ou enlever des éléments dynamiquement
- indicées (numérotées) à partir de 0
- utilisables comme tableaux multidimensionnels
- nombreuses manipulations possibles (opérations, méthodes) : accéder, concaténer, trier, compléter, rechercher, réduire,…

## **Listes (bis)**

```
>>> a1 = [31, 16, 'mot','rouge', 1+3j, [2, 'bleu', 3.14]]
\gg al
[31, 16, 'mot', 'rouge', (1+3j), [2, 'bleu', 3.14]]
>>> a2 = [121,'vert', 'tomate']
>>> a3=a1+a2
>>> a3
[31, 16, 'mot', 'rouge', (1+3j), [2, 'bleu', 3.14], 121, 'vert', 'tomate']
>>> len(a3)
9
>> a3[4]
(1+3j)>> a3[5]
```
Last update: apdacc.<br>2021/02/01 <sup>teaching:progappchim:presentation\_principes https://dvillers.umons.ac.be/wiki/teaching:progappchim:presentation\_principes?rev=1612192630</sup> 16:17

```
[2, 'bleu', 3.14]
\gg a3[5][1]
'bleu'
\gg a3[2:6]
['mot', 'rouge', (1+3j), [2, 'bleu', 3.14]]
```
**Listes (ter)**

```
\gg a3[-1]
'tomate'
>>> a3.pop()
'tomate'
>>> a3
[31, 16, 'mot', 'rouge', (1+3j), [2, 'bleu', 3.14], 121, 'vert']
>> a3.pop()
'vert'
>> a3.pop()
121
\gg a4=a3.pop()
\gg a4
[2, 'bleu', 3.14]
>>> a3.append(19.3)
>> a3
[31, 16, 'mot', 'rouge', (1+3j), 19.3]
```
#### **Dictionnaires**

- collections/ensembles non-ordonnées de paires de clés et valeurs
- Chaque clé doit être unique (n'apparaître qu'une fois) et identifie la valeur correspondante (les clés sont souvent des nombres ou des chaînes)
- Les valeurs peuvent être un objet de n'importe quel type (de base ou autres)
- Clés et valeurs sont séparées par le caractère ":"
- Les paires clés :valeurs sont séparées par des virgules et le tout encadré par une paire d'accolades {} forme le dictionnaire.

## **Dictionnaires (bis)**

```
\Rightarrow d = {'e1': 8, 'e2': 9, 'e4': 11, 'e3': 3, 'e5': 1}
\gg d.keys()
dict_keys(['e5', 'e3', 'e1', 'e4', 'e2'])
>>> d
\{ 'e5': 1, 'e3': 3, 'e1': 8, 'e4': 11, 'e2': 9 \}\gg d['e4']
11
>>> 'e7' in d
False
>>> import operator
>>> print(sorted(d.items(), key=operator.itemgetter(1)))
[('e5', 1), ('e3', 3), ('e1', 8), ('e2', 9), ('e4', 11)]
```
#### **Tuples**

- Les tuples sont comme les listes, MAIS :
- entourés de parenthèses au lieu de crochets
- les éléments sont non-modifiables après la création
- pas de méthodes sur les tuples (rechercher, enlever un élément,…
- les tuples sont plus rapides d'accès que les listes
- ils peuvent être utilisés comme clés de dictionnaires
- il est possible de convertir un tuple en liste et vice-versa

#### **Ensemble (set)**

- collection non ordonnée d'éléments non répétés (uniques)
- L'utilisation des ensembles se fait par analogie avec les propriétés et opérations de la théorie mathématique des ensembles : appartenance, cardinalité (nombre d'éléments), union, intersection, différence, …

#### **Structure conditionnelle**

Instruction d'exécution conditionnelle if…elif…else (si…sinon-si…autrement)

- Commence par **if expression** :
- Si l'expression est vraie, le bloc d'instructions qui suit est exécuté
- Si c'est faux, **elif expression** : permet d'enchaîner une seconde condition
- Si aucune condition n'est vérifiée, **else** : permet de déterminer les instructions à effectuer

#### **Structure conditionnelle (exemple)**

```
a = int(input('Donnez une note ? '))
if a \ge 18:
     print("Excellent")
elif a \ge 16:
     print("Très bien")
elif a \ge 14:
    print("Bien")
elif a \ge 12:
    print("Satisfaisant")
elif a \ge 10:
    print("Réussi")
else:
     print("À représenter")
```
#### **Structures de répétition while et for**

#### **While**

- Commence par **while expression :**
- Si l'expression est vraie, le bloc d'instructions qui suit est exécuté
- L'expression est à nouveau évaluée
- Lorsque l'expression est (devient) fausse, le bloc n'est plus exécuté

**break** permet de quitter prématurément la structure de répétition

#### **for**

- Commence par for element in sequence :
- Le bloc d'instructions qui suit est exécuté autant de fois qu'il y a d'éléments dans la séquence
- Else : permet d'exécuter un autre bloc après avoir considéré tous les éléments
- **break** permet de quitter prématurément la structure de répétition

#### **Exemples while et for**

```
print('Structure while !')
c=0while c< 4:
    print(c)
   c=c+1print('value' time)print('Structure for')
a=range(11)
print(a)
for n in a:
    print(n*7)
```
#### **Indentations des structures**

L'indentation est intégrée à Python

- Les retraits permettent de reconnaître et exécuter des structures dans des structures
- Efficace, léger et très favorable à une écriture compacte et lisible des programmes
- Tabulations (en fait remplacées par 4 espaces !)
- Importance de la configuration correcte de l'éditeur (utilisation d'espaces)
- Si l'indentation n'est pas respectée précisément : erreur

## **Exemples d'indentation**

```
print('Table de multiplication')
a=range(11)
for i in a:
     for j in a:
        print(i *j,) print(' sont multiples de ',i)
```
#### **Fonctions en Python**

- Permettent d'étendre le langage
- Résolvent un problème délimité
- Font appel elles-mêmes à d'autres fonctions
- Dépendent de variables (arguments, paramètres)
- Appelables autant de fois que souhaité, avec des arguments quelconques
- Renvoient (ou non) un résultat utilisable dans une expression
- Utilisent des noms de variables à portée locale
- Définies par le programmeur, ou existantes dans des "librairies modules" supplémentaires
- Spécifiées ou définies avant l'utilisation

## **Exemple de fonction**

```
def f1(x):
     return x**2.
def f3(w):
     print("a ",a)
     return a * w**3.
def f2(x):
    a = 1.1111111 print("a ",a)
    return x^{**}1.5 *f3(x)
a = 2.u = 9.print("f1", f1(u))print("f2 ",f2(u))
print("f3 ",f3(u))
```
## **Exemple de fonction (2)**

```
def fractions(nummol):
    sum=0.
     for num in nummol:
         sum+=num
     fract=[]
     for num in nummol:
         fract.append(num/sum)
     return fract
li=input("Donnez les nombres de moles des constituants (séparés par des
virgules)")
print(li,type(li))
n = [float(c) for c in li.split(',')]print(n,type(n))
print(fractions(n))
```
## **Utilisation de librairies de fonctions standard**

```
>>> import math
>>> math.pi
3.141592653589793
\gg math.cos(0)
1.0
>>> math.__dict__
```

```
\{'tanh': <br/>>built-in function tanh>, 'asin': <br/>>built-in function asin>, ...
...
>>> math. doc
'This module is always available. It provides access to the\nmathematical
functions defined by the C standard.'
>>> math. name
'math'
```
On peut modifier les noms des fonctions et la façon de les stipuler (espaces de noms) par la directive import

#### **Modules, objets, classes, librairies**

Python est un langage très moderne → structures très avancées

- Classes (programmation objet), regroupant variables, données et fonctions
- Module : ensemble de code repris dans un seul fichier
- Paquet ou Librairie : ensemble de modules avec une arborescence en répertoires

La programmation avancée en Python comprend aussi :

- la gestion des erreurs
- des procédures de tests
- la génération de documentation sous différentes formes
- la possibilité d'utiliser des versions spécifiques de librairies
- $\bullet$  ...

#### **Notion d'algorithme**

Algorithme : description des opérations à effectuer pour résoudre un problème

- Indépendant des ordinateurs
- Logique et systématique
- Langage courant structuré
- Transposable pour différents langages de programmation
- Détermine le temps d'exécution et la mémoire nécessaire en terme de proportionnalité à la taille du problème

Exemple : la multiplication matricielle nécessite de l'ordre de N<sup>3</sup> opérations (si N est la taille des matrices)

Référence : <http://fr.wikipedia.org/wiki/Algorithmique>

## **Pour terminer**

Exemples d'applications

#### **Simple, avec le module standard Turtle**

```
from turtle import *
```
reset()  $i=0$ while i<120: forward(i) left(90)  $i=1+2$ **input**('Hit Enter to continue')

#### **Coloré, avec le module standard Turtle**

```
from turtle import *
reset()
x = -100y = -100i=0while i < 10:
    i=0while \vert <10:
         up() goto(x+i*20,y+j*20)
          down()
         begin fill()n=0while n < 4:
               forward(16)
               left(90)
              n=n+1 color((i*0.1,j*0.1,0))
         end fill()
         color(\theta, \theta, \theta)j=j+1i=i+1
```
**input**('Hit Enter to continue')

## **Simple, avec l'interface graphique Tkinter**

```
from tkinter import *
fen01 = Tk()fen01.title("Lecture de deux masses")
chainel = Label (fen01, text = "introduisez la première masse :")
chaine2 = Label (fen01, text = "introduisez la deuxième masse :")chainel.grid(row =0)
chaine2.grid(row =1)
entr1= Entry(fen01)
entr2= Entry(fen01)
entrl.grid(row =0, column =1)
entr2.grid(row =1, column =1)
```
Last update: apdacc.<br>2021/02/01 <sup>teaching:progappchim:presentation\_principes https://dvillers.umons.ac.be/wiki/teaching:progappchim:presentation\_principes?rev=1612192630</sup> 16:17

```
bou1=Button(fen01,text='Continuer',command=fen01.quit)
bou1.grid(row=2,column=1)
fen01.mainloop()
ml = float(entr1.get())m2 =float(entr2.get())
fen01.destroy()
print('Masses lues : ', m1,' et ',m2)
```
#### **Tkinter : animation**

```
anima_auto_rebond.py
```

```
#! /usr/bin/env python
# -*- coding: utf-8 -*-
# Petit exercice utilisant la librairie graphique Tkinter
from tkinter import *
# définition des gestionnaires
# d'événements :
def move():
     "déplacement de la balle"
     global x1, y1, vx, vy, dt, flag
    x1, y1 = x1 + vx * dt, y1 + vy * dtif x1 < 0 or x1 > 220:
        VX = -VXif y1 < 0 or y1 > 220:
        vy = -vy can1.coords(oval1,x1,y1,x1+30,y1+30)
    if flag >0:
         fen1.after(2,move) # boucler après 50 millisecondes
def stop it():
     "arret de l'animation"
     global flag
    flag =0def start it():
     "démarrage de l'animation"
     global flag
     if flag ==0: # pour éviter que le bouton ne puisse lancer plusieurs
boucles
       flag =1 move()
```

```
#========== Programme principal =============
# les variables suivantes seront utilisées de manière globale :
x1, y1 = 40, 115 # coordonnées initiales
vx, vy = 10, 5 # vitesse du déplacement
dt=0.1 # pas temporel
flag =0 # commutateur
# Création du widget principal ("parent") :
fen1 = Tk()fen1.title("Exercice d'animation avec Tkinter")
# création des widgets "enfants" :
can1 = Canvas(fen1, bq='dark grey', height=250, width=250)can1.pack(side=LEFT, padx =5, pady =5)
oval1 = can1.create oval(x1, y1, x1+30, y1+30, width=2, fill='red')
bou1 = Button(fen1, text='Quitter', width =8, command=fen1.quit)
bou1.pack(side=BOTTOM)
bou2 = Button(fen1, text='Démarrer', width =8, command=start it)
bou2.pack()
bou3 = Button(fen1, text='Arrêter', width =8, command=stop it)
bou3.pack()
# démarrage du réceptionnaire d'évènements (boucle principale) :
fen1.mainloop()
```
#### **tkinter : tkDemo, demonstration of Tk widgets**

Fix Me! : ? version python 3 ?

Voir par exemple [ce lien](https://github.com/daleathan/widget-tour-py3)

#### **Graphiques simples avec matplotlib**

```
# cosinusoïde amortie
from pylab import *
def my func(t):
    s1 = cos(2 * pi * t)el = exp(-t) return s1*e1
tvals = \text{arange}(\theta, 5, \theta.05)
#plot(tvals, my_func(tvals))
#show()
plot(tvals, my_func(tvals), 'bo', tvals, my_func(tvals), 'k')
show()
```
Last<br>update: update: apdacc.<br>2021/02/01 <sup>teaching:progappchim:presentation\_principes https://dvillers.umons.ac.be/wiki/teaching:progappchim:presentation\_principes?rev=1612192630</sup> 16:17

## **Calculs numériques (FFT) et graphiques plus élaborés**

[transformees\\_de\\_fourier](https://dvillers.umons.ac.be/wiki/teaching:progappchim:numpy_simple#transformees_de_fourier)

 $\pmb{\times}$ 

#### **Graphiques et illustrations plus complexes**

[potentiel\\_morse](https://dvillers.umons.ac.be/wiki/teaching:progappchim:matplotlib_gallery:potentiel_morse)

 $\pmb{\times}$ 

#### **pH d'un acide en fonction d'un ajout de base et d'une dilution**

[ph-3d](https://dvillers.umons.ac.be/wiki/teaching:progappchim:ph-3d)

 $\pmb{\times}$ 

#### **Calculs sur des molécules**

```
methanol - Formula = CH40
mol wt = 32.04186 - Numb atoms = 6 - Numb bonds =
12.0107 6 C x= 0.956 y= -0.086 z= -0.056
15.9994 8 O x= 0.488 y= -1.374 z= 0.299
1.00794 1 H x= 0.587 y= 0.64 z= 0.672
1.00794 1 H x= 0.584 y= 0.177 z= -1.05
1.00794 1 H x= 2.049 y= -0.08 z= -0.052
1.00794 1 H x= 0.831 y= -1.996 z= -0.365
partial charges = (0.28, -0.68, 0.0, 0.0, 0.0, 0.4)
total charge = 0
```
Ces données ont été générées à partir de la chaîne smile 'CO' du méthanol en utilisant des librairies Python existantes et les programmes de chimie OpenBabel

## **Objectifs du cours**

#### **Développer des capacités à programmer**

L'apprentissage des rudiments de la programmation vous permettra :

- d'utiliser des petits programmes existants en les modifiant légèrement (niveau élémentaire)
- d'écrire un programme pour solutionner un problème scientifique, en utilisant du code et des librairies existants (niveau normal)
- d'élaborer un programme original pour solutionner un problème scientifique (niveau supérieur)
- Utiliser des techniques de programmation avancées pour solutionner un problème original (niveau excellent)

Quelque soit le niveau de la programmation, les programmes devront respecter les règles d'écriture communément admises

## **Apprendre par la pratique**

La pratique est la clé de l'apprentissage de tout langage ! Pour atteindre les objectifs, vous procéderez par étape :

- Reproduire quelques programmes très simples pour se familiariser avec le cycle éditionexécution
- Apprendre les bases en suivant le canevas proposé, un manuel/tutoriel, et en effectuant des exercices
- Manipuler les outils d'aide, documenter et commenter Apprendre à rechercher et corriger les erreurs
- Rechercher des exemples simples d'applications (scientifiques, mathématiques,…)
- Programmer des problèmes inédits, simples
- Utiliser des sources de codes et documentations diverses : livres, forums, sites web
- Se donner un projet à réaliser, d'envergure adaptée à ses capacités, et le réaliser

## **Aide en ligne, sites, manuels, fichiers, forums,...**

- Aide sur en ligne à partir de Idle, sous windows (touche F1)
- sur python.org
- sur les sites officiels de librairies utilisées
- $\bullet$  ...

#### **Références**

- Des documents du cours, des exemples et des applications, des réalisations d'étudiants d'années antérieures, des suggestions de travaux sont sur la page : [progappchim](https://dvillers.umons.ac.be/wiki/teaching:progappchim:start)
- Des références générales sur Python sont regroupées à la page : [python](https://dvillers.umons.ac.be/wiki/floss:python)

From: <https://dvillers.umons.ac.be/wiki/>- **Didier Villers, UMONS - wiki**

Permanent link: **[https://dvillers.umons.ac.be/wiki/teaching:progappchim:presentation\\_principes?rev=1612192630](https://dvillers.umons.ac.be/wiki/teaching:progappchim:presentation_principes?rev=1612192630)**

Last update: **2021/02/01 16:17**

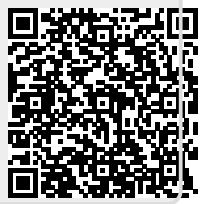